## **Jak mogę ustawić zdjęcie w tle?**

- 1. Wejdź na twój profil Facebookowy.
- 2. Aby ustawić zdjęcie w tle, kliknij: *Prześlij zdjęcie.*

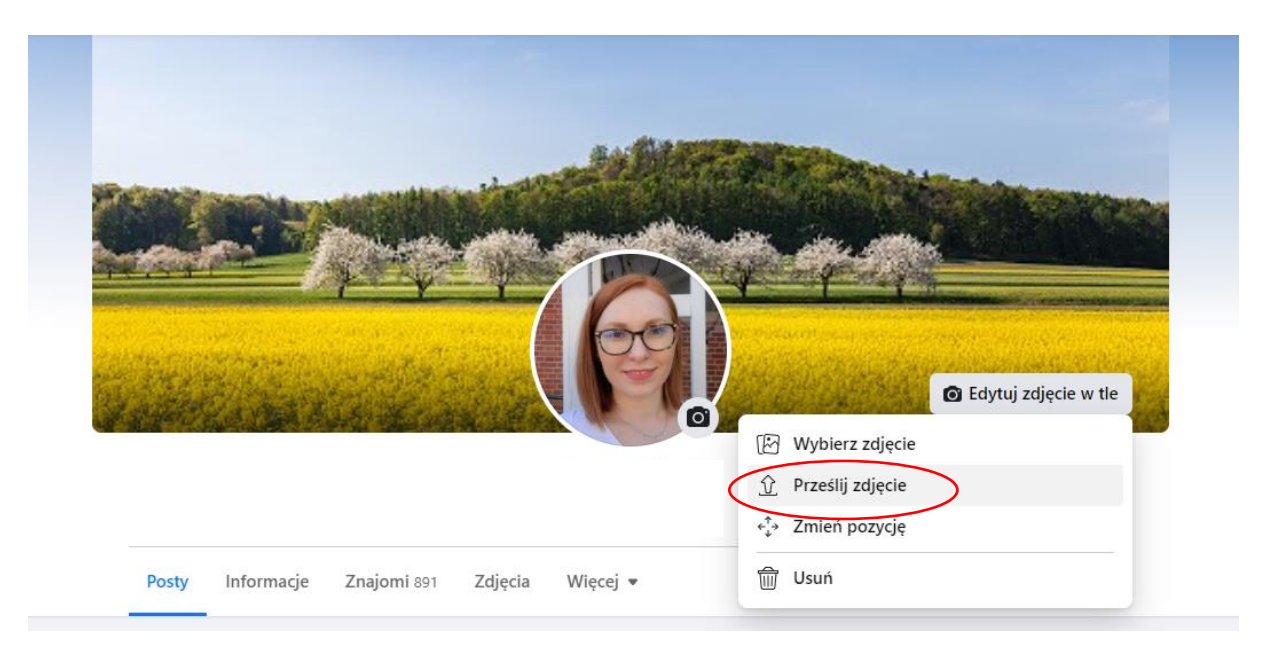

3. Wybierz zdjęcie które chcesz umieścić w tle na profilu Facebookowym*: Zdjęcie w tle – Spis powszechny MN* i kliknij: *Otwórz*

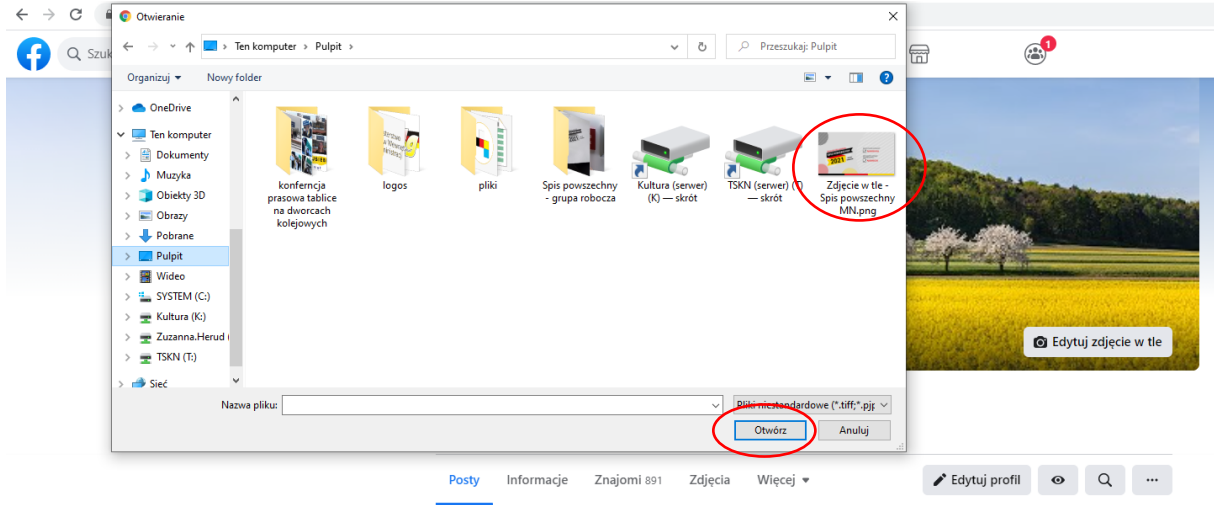

4. Zapisz zdjęcie w tle klikając: *Zapisz zmiany.*

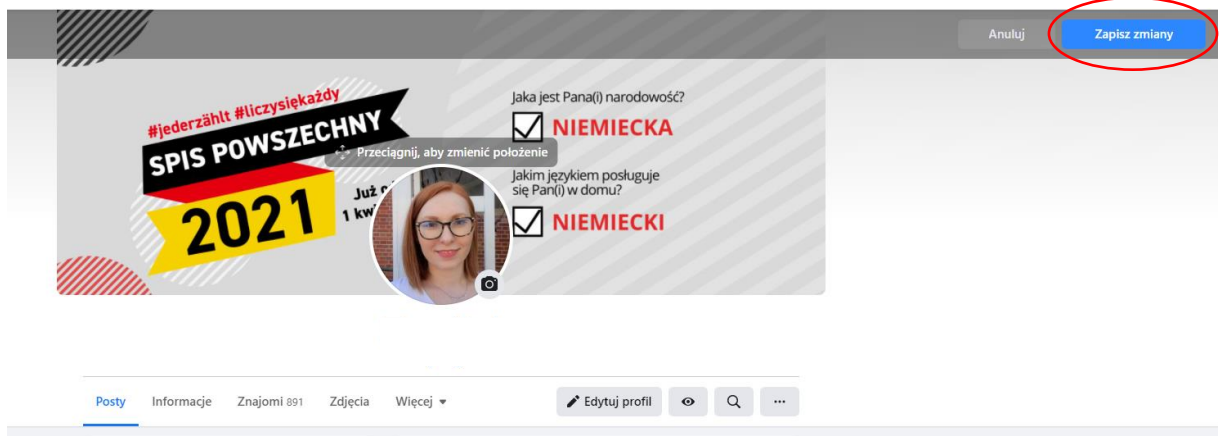